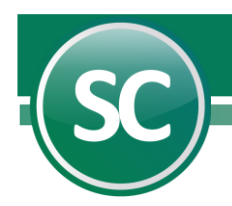

# Módulo de Centros de Costos

Un centro de costos es una parte interna de una empresa que tiene ingresos y/o gastos. El manejo de centro de costos se utiliza en empresas con sucursales o en empresas con varios departamentos para los cuáles se lleva un control de ingresos y egresos por separado, aunque estos afecten en su totalidad a la misma empresa; el manejar centros de costos permitirá obtener estados de resultados globales o comparativos por centros definidos. Si desea llevar estados de resultados o un control de gastos por cada centro debe de utilizar este módulo, con lo cual obtendrá un estado global que se integrará de ingresos y egresos por departamento.

## Instalación del módulo

Al instalar la empresa como se muestra en los primeros pasos de la Guía de instalación del sistema es necesario tener instalado el módulo de centro de costos.

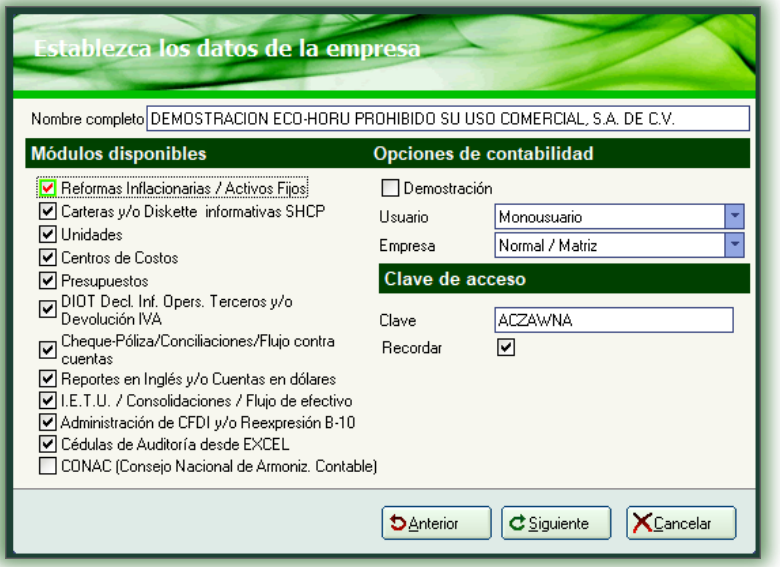

El sistema muestra automáticamente el nombre de DEMOSTRACION ECO-HORU PROHIBIDO SU USO COMERCIAL, S.A. DE C.V., deberá cambiarlo por el nombre de la empresa que generará. El icono de demostración se utiliza para generar una empresa en forma de demostración en donde tendrá activados todos los módulos del sistema, pero no podrá realizar reportes con validez fiscal.

Módulos disponibles. Estos deberán ser habilitados por el personal de Eco-Horu SuperSISTEMAS o por el distribuidor, debido a que solo activarán los módulos que el cliente haya adquirido. Y también el cliente deberá de solicitar la clave de acceso del sistema.

Opciones de contabilidad. Seleccione el tipo de empresa que manejará el sistema. Tipo de manejo del sistema Monousuario solo se utilizará por un solo equipo y Multiusuario cuando el sistema será utilizado en ambiente de red y en el campo Empresa especifique si es Despacho contable, Empresa filial, Escuela, entre otras.

Clave de acceso. Esta clave de licencia es proporcionada por ECO-HORU SuperSISTEMAS, con el objetivo de tener acceso a todos los Menús y/o Módulos del Sistema que haya adquirido. El distribuidor del sistema debe entregar la clave correspondiente para su empresa.

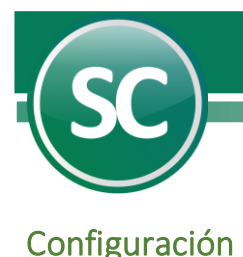

Entre al Menú Variables y seleccione la opción Configuración empresa, en esta pantalla podrá definir algunos parámetros que necesita establecer para una correcta operación de sus procesos contables.

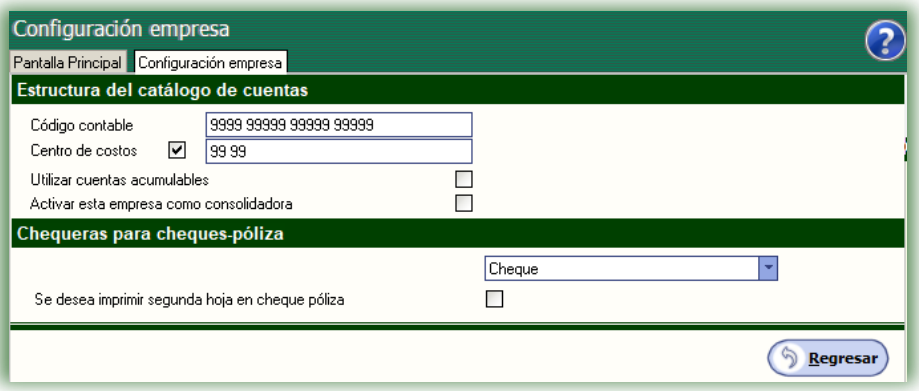

## Estructura del catálogo de cuentas

 Código contable. En esta opción definirá la estructura del código contable donde podrá manejar hasta 9 niveles contables, los cuales serán numéricos. Además, puede establecer los dígitos que se manejarán en todos los niveles, siendo éstos hasta de un máximo de 30 dígitos. *Ejemplo: Las estructuras contables son definidas utilizando la única variable que utilizará en esta opción, la cuál es el número 9.*

Si usted cuenta con la siguiente estructura: 9999 999 999 999. Esta es una estructura de cuatro niveles, en el primer nivel se capturarán 4 dígitos (9999), en el segundo nivel 3 dígitos al igual que en el 3 (999) y por último en el cuarto nivel se capturarán 3 dígitos (999).

El número máximo de caracteres que acepta el sistema es de 30 contando los espacios en blanco, y el máximo de niveles aceptados por el sistema es de 9. En la aplicación contable se le recomienda dar la siguiente estructura 9999 999 999 999 manejando cuatro niveles, pero usted puede crear la estructura que más se acomode a las necesidades de su empresa. La estructura puede también tener centros de costos si es requerido; el número de la estructura de código contable y código adicional a centro de costos no debe exceder a los 30 dígitos contando los espacios en blanco.

Centro de costos. Usted activará esta opción cuando su empresa haya adquirido el módulo de centro de costos y deberá establecer la estructura que utilizará en la definición de los centros de costos. Si se diera el caso de que usted adquiera el módulo y ya exista información en el sistema, no le afecta que de 5 dígitos (en la estructura contable) la reduzca a 4 en el caso del segundo, tercer y cuarto nivel; siempre y cuando sus cuentas no hayan pasado de 9999; si se pasó de ese rango y utiliza 5 dígitos en alguno de esos niveles se tendrá que dejar los 5 dígitos y le limitará el centro de costos solamente hasta 999 tres dígitos.

Utilizar cuentas acumulables. Si usted requiere concentrar la información de saldos de varias cuentas contables deberá activar esta opción para que el sistema contemple que al darse de alta las cuentas esté disponible la opción de definirla como acumulable.

Activar esta empresa como consolidadora. Esta opción se activa cuando la base de datos actual se utilizará para concentrar dos o más bases de datos. Su única función (ya que no se opera en ella) será para consultas y reportes globales.

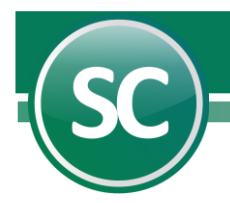

## Chequeras para cheques-póliza

En la captura de pólizas, asignar NÚMERO DE CHEQUE a número de: Póliza, Cheque, Ambos (Póliza-Cheque), Ninguno y Sólo conciliaciones.

Se desea imprimir segunda hoja en cheque póliza. Al activar esta opción por cada cheque póliza impresa se reimprimirá otra hoja adicional.

Grabar. Al oprimir esta opción le estará indicando al sistema que desea guardar los datos establecidos. Cancelar. Al seleccionar esta opción serán cancelados todas las indicaciones que se realizaron en esta pantalla. Regresar. Se utilizará esta opción cuando desee salir de esta pantalla.

#### Dar de alta centro de costos

Una vez que ingrese al sistema entre al Menú Variables/Centros de Costos, procederá a darlos de alta. El sistema presentará la siguiente pantalla en donde dará de alta los centros de costos, modificar los existentes y/o eliminar cuando lo requiera.

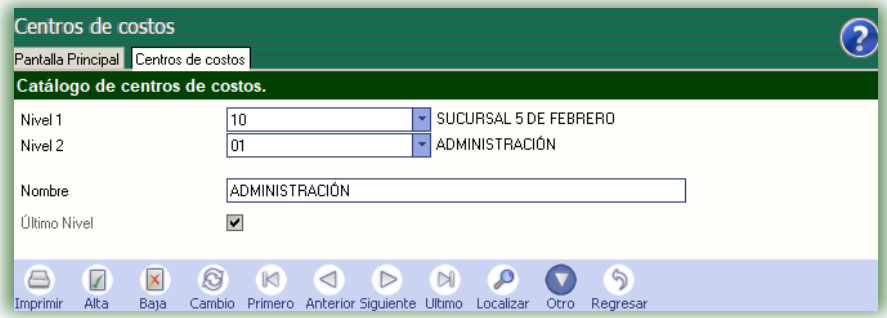

## Catálogo de centros de costos

Niveles. Utilice este campo para indicar el código del centro de costos, el cual depende de la estructura que ha sido asignada en el Menú Variables/Configuración empresa. No se debe pasar de los 30 caracteres entre las dos estructuras (Código contable y Centros de costos), contando todos los niveles y sus separaciones. *Ejemplo: 01 para nivel 1, 01, 02, etc. para nivel 2.*

Nombre. Indique la descripción que le dará al centro de costos capturado.

Último Nivel. El sistema indica de manera automática esta opción cuando la cuenta de centro de costos actual es de último nivel (no contiene subcuentas).

En esta pantalla puede dar de alta centros de costos, realizar cambios a la estructura del catálogo y eliminar cuentas. Al tener activa la barra de herramientas, puede realizar cualquier función implícita en ella.

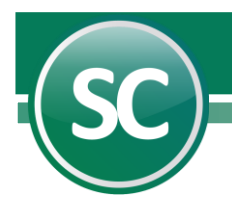

## Asignar manejo de centro de costos a una cuenta contable

Al dar de alta una cuenta contable el sistema la agrega al catálogo y a su vez puede asignarle algunas operaciones adicionales a la cuenta, entre las cuáles podemos mencionar: Manejo de Chequera, Cartera, Iva Recuperación, Unidades, Manejo de directorio, Centro de costos, Manejo de presupuestos, etc. Para dar de alta una cuenta contable presione la pestaña Catálogo de cuentas (primera) estando en la pantalla principal del sistema o bien entre al Menú Diario/Catálogo de cuentas.

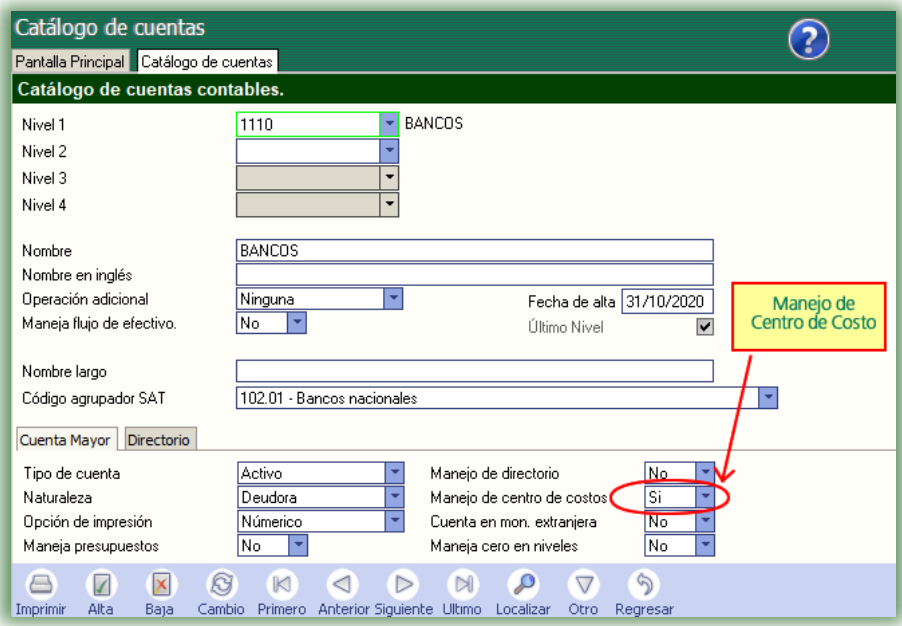

Manejo de centro de costos. En este campo se asignará esta función a las cuentas contables que usted crea conveniente que maneje esta opción. Al capturar una póliza y se afecte a una cuenta contable que maneja centro de costos, el sistema pedirá que especifique a que centro pertenece el cargo o abono. Sí. Si maneja centro de costos. No. Si no realizará esta función. Presione el icono *Grabar* de la barra de operación para que el sistema guarde las indicaciones realizadas.

#### Captura de póliza asignando centro de costos

Mediante SuperCONTABILIDAD la captura de pólizas se lleva a cabo de una manera sencilla presentando para ello una pantalla similar al documento fuente (formato póliza) y proporcionando en todo momento: indicaciones, cifras de control y detección automática de la suma total; lo cual hace que el trabajo sea más eficiente y minimizando la posibilidad de error. Además, le permite realizar fácilmente correcciones en los renglones de la póliza (movimientos) y en los datos generales de la misma.

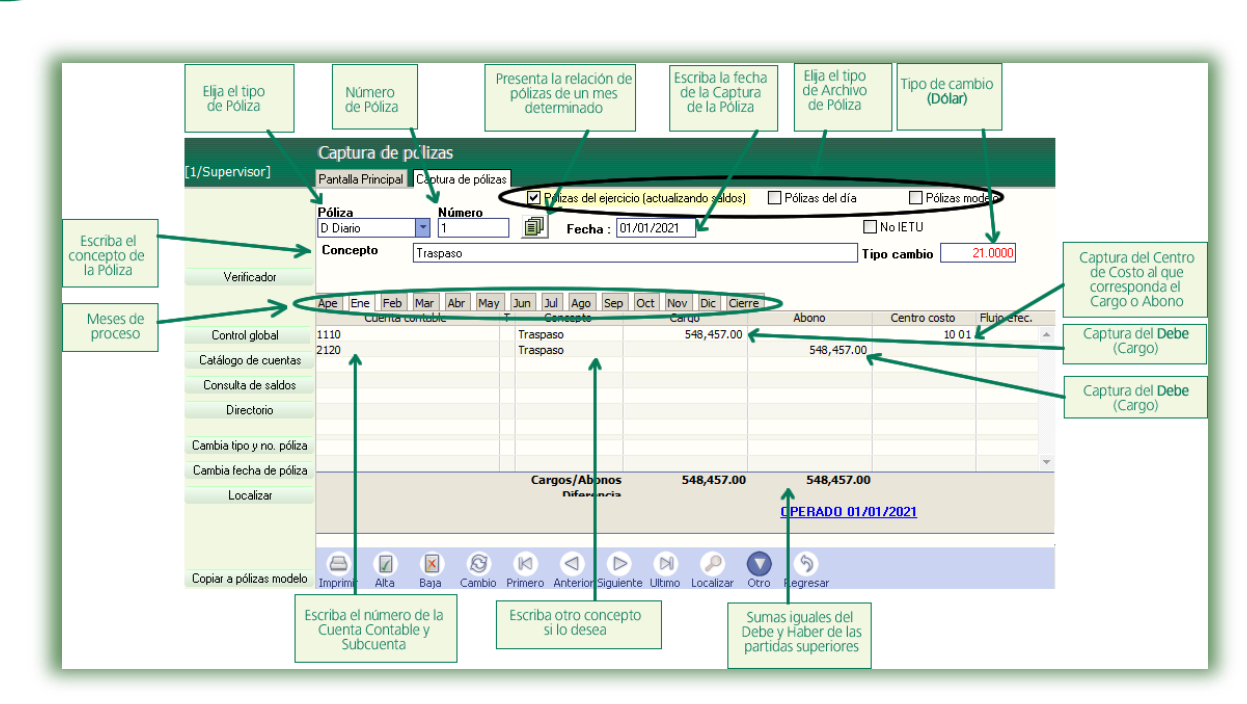

Nota. La captura de pólizas cuenta con varios niveles de cuentas la principal es la cuenta de mayor y de ahí sigue con varias subcuentas que son las que va a utilizar para la captura de sus pólizas, las cuentas las puede llamar ya sea posicionándose en el campo a capturar y con la tecla F2 muestra el Catálogo de cuentas o bien tecleando las primeras 4 letras de la cuenta a capturar le aparecerá una pantalla con un listado relacionadas con la palabra sugerida; también usted puede desde la captura de pólizas dar de altas nuevas cuentas en el catálogo de cuentas presionando la pestaña del mismo nombre al lado izquierdo de la pantalla.

## Consultar centros de costos

Podrá realizar consultas en base a los movimientos o saldos por cada uno de los Centros de costos. Para ver estadísticamente estos movimientos seleccione en el Menú Diario/Resumen por centro de costos.

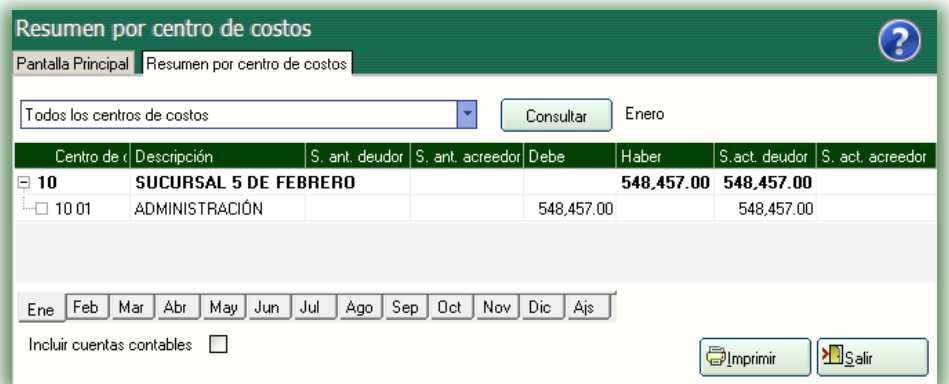

En esta pantalla se indicarán los Centros de costos a consultar para verificar sus saldos y/o movimientos en sus respectivas cuentas. *Por ejemplo: En este caso se realiza una consulta a la sucursal de la Empresa Matriz ubicada en la calle 5 de febrero, en la cualse analizarán*  los saldos y/o movimientos que se generaron en el período indicado (enero). En el renglón Todos los centros de costos de un clic para

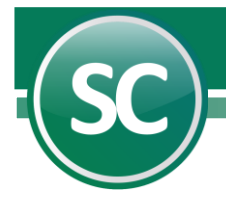

que el sistema muestre cada uno de los centros de costos con los que cuenta la empresa y elija uno a consultar. Para generar el reporte de un clic en el botón Consultar y el sistema desglosará los saldos y movimientos del centro de costos seleccionado.

### Reportes por centro de costos

Puede generar los reportes en donde se verán involucrados los centros de costos. A continuación, se presenta la siguiente pantalla en donde creará la estructura en la cual el sistema presentará el reporte:

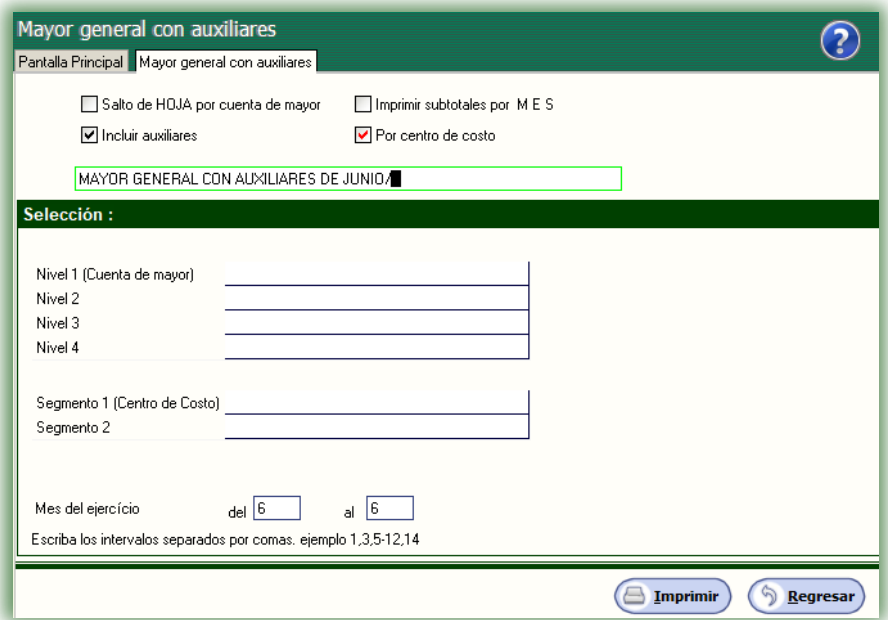

- Indique los tipos de reportes que desea obtener.
- Indique los niveles de las cuentas.
- Seleccione el segmento de centro de costos.
- Indique el periodo del ejercicio que requiere en el reporte.